www.fes-sensor.com

## **Hinweise zur Installation auf Windows-PCs (64bit)**

1. Folgende Dateien sind erforderlich:

**FES SENSOR** TECHNOLOGY GMBH

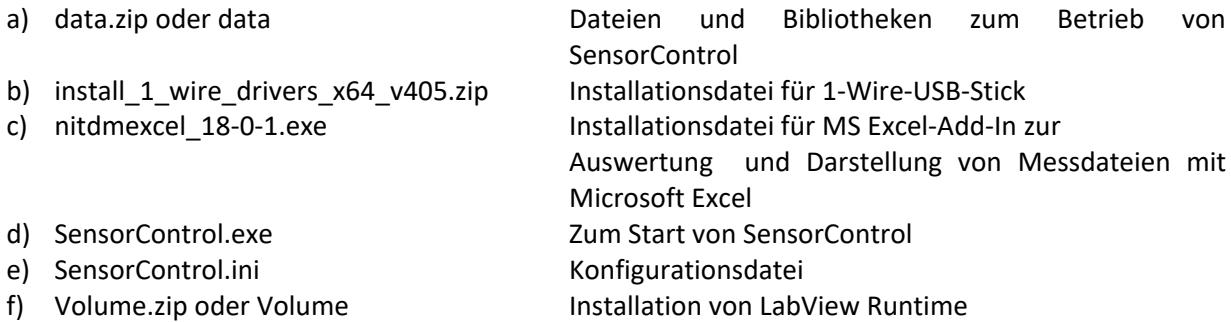

- 2. Installieren Sie zuerst die OneWire-Software; vergewissern Sie sich, dass kein 1-Wire-USB-Stick in einer USB-Schnittstelle Ihres PC eingesteckt ist
- 3. Nach der Installation stecken Sie den 1-Wire-USB-Stick in einen USB-Port, suchen Sie das Programm Default 1-Wire Net.exe im Ordner 1-WireDrivers x64 und starten Sie es. Starten Sie Auto Detect. Der 1-Wire-USB-Stick sollte erkannt werden und ist dann betriebsbereit.
- 4. Falls der Order Volume vorhanden ist, überspringen Sie die folgenden Schritte und fahren mit der Installation der LabView Runtime fort. (Entpacken Sie Volume.zip im Ordner, benennen Sie Volume in Volumex um, öffnen Sie den Ordner und verschieben Sie Volume in die nächst höhere Ebene. Volumex ist nun leer und kann gelöscht werden.) Installieren Sie die LabView Runtime, indem Sie im Volume-Ordner Setup starten. Das wird einige Minuten dauern.
- 5. Falls der Order Volume vorhanden ist, überspringen Sie die folgenden Schritte. (Entpacken Sie data.zip ebenfalls hier. Benennen Sie data in datax um, öffnen Sie datax und verschieben data in die nächst höhere Ebene. datax ist nun leer und kann gelöscht werden.) data enthält verschiedene Dateien und Bibliotheken, auf die SensorControl.exe beim Start und Betrieb zugreift.
- 6. Installieren Sie das Add-In zur Darstellung und Bearbeitung von TDM-Dateien; dies ist das bevorzugte Datenformat von National Instruments. Öffnen Sie Ihr Excel-Programm, gegen Sie unter Datei zu Optionen und dann im Auswahl-Menü zu "Add-Ins". Aktivieren Sie "National Instruments TDM Importer for MS Excel". Dadurch können Sie später Messdaten-Dateien im Ordner "C:\Measurement Data" mit Excel laden, graphisch darstellen und auswerten.
- 7. Starten Sie SensorControl.exe. Zwei Fenster öffnen sich. Vom kleineren aus können Sie SensorControl aus starten und notfalls auch abbrechen. Das ist sehr selten erforderlich, ist aber die einzige Möglichkeit, ein "aufgehängtes" SensorControl abzubrechen. Denken Sie daran, dass nur die Stopp-Taste im Hauptprogramm dies auch geordnet beendet. Wechseln Sie jetzt in das größere Fenster von SensorControl und fahren Sie weiter fort, wie in den Anleitungen der Evaluationskits beschrieben wird.